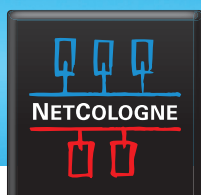

#### **OUTLOOK 2010 (IMAP)**

Halten Sie zur Einrichtung des E-Mail-Programms bitte folgende Daten bereit:

- Ihre NetCologne-E-Mail-Adresse (nc-mustermann@netcologne.de) I.
- Ē Ihren Benutzernamen (nc-mustermann)
- Ihr Passwort (Finden Sie auf der Auftragsbestätigung)
	- **1.** Starten Sie das Programm "Microsoft Outlook 2010".

**2.** Beim erstmaligen Starten des Programms wird automatisch der Assistent zur Konfiguration eines neuen E-Mail-Kontos gestartet.

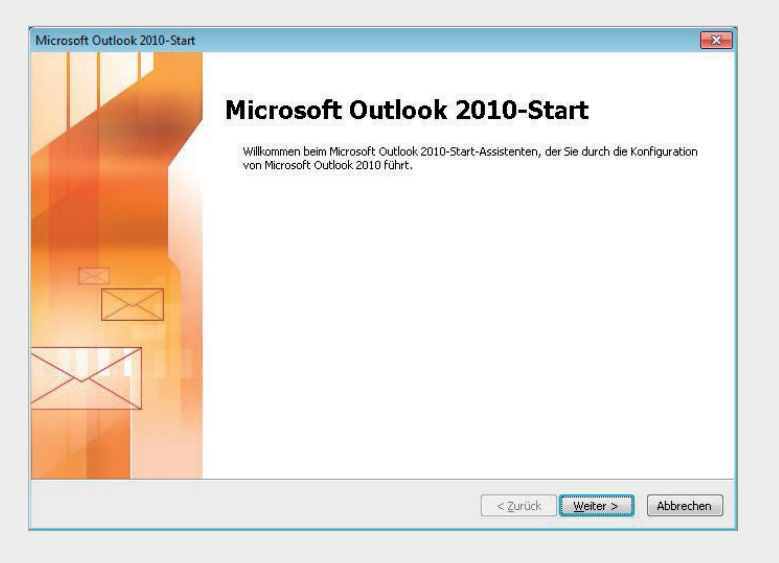

**3.**<br>Im folgenden Fenster bestätigen Sie die Frage **"Möchten Sie ein E-Mail-Konto konfigurieren?"** mit **"Ja"** und klicken auf **"Weiter"**, um im Dialog fortzufahren.

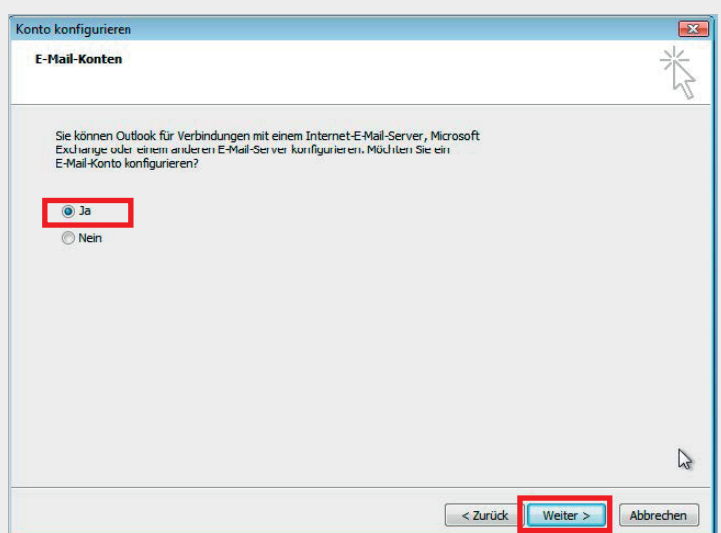

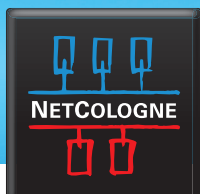

**4. 1. Interpretentation**<br>Nun haben Sie das Fenster "Neues E-Mail-Konto hinzufügen"/ "Konto automatisch einrichten" geöffnet. Setzen Sie den Haken bei **"Servereinstellungen oder zusätzliche Servertypen manuell konfigurieren**" und bestätigen Sie mit "Weiter".

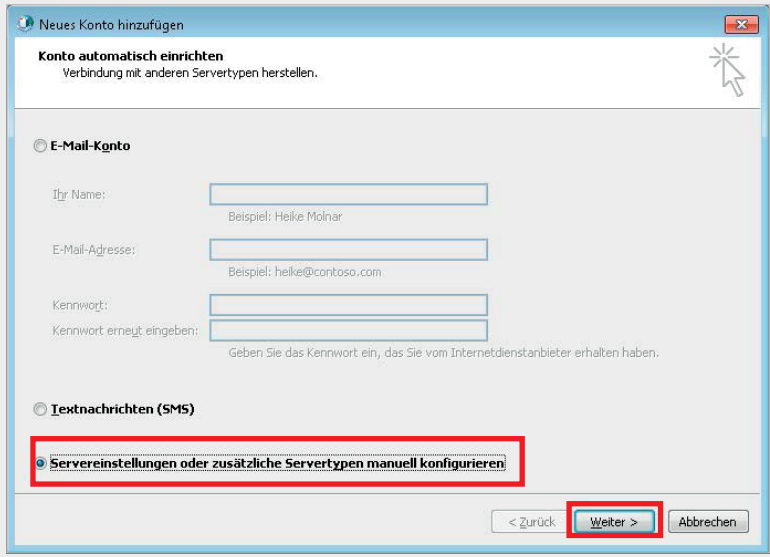

**5.** Wählen Sie im Dialogfenster **"E-Mail-Dienst auswählen", "Internet E-Mail"** aus und klicken auf "Weiter".

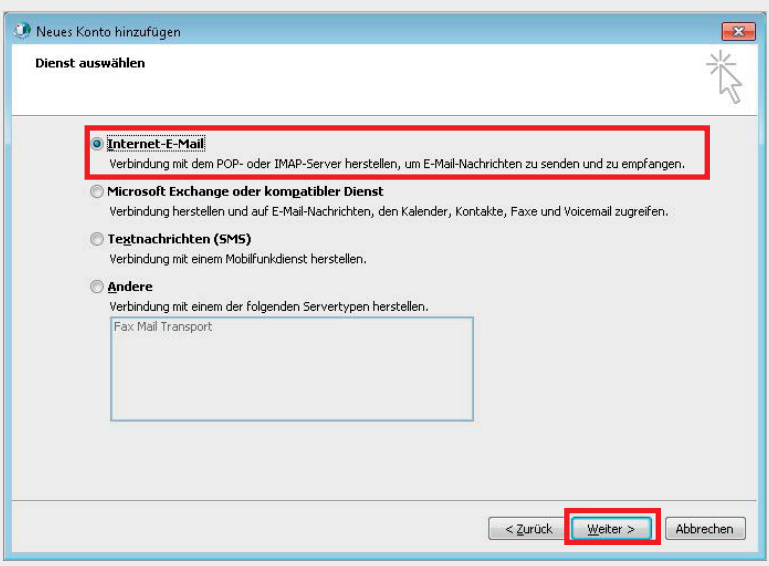

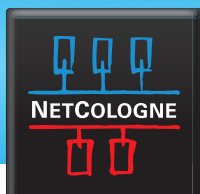

**6.** Im Dialogfenster **"Internet-E-Mail-Einstellungen"** tragen Sie nun Ihre persönlichen Daten (Benutzerinformationen und Anmeldeinformationen) sowie die für den Abruf und Versand über NetCologne notwendigen Serverinformationen ein.

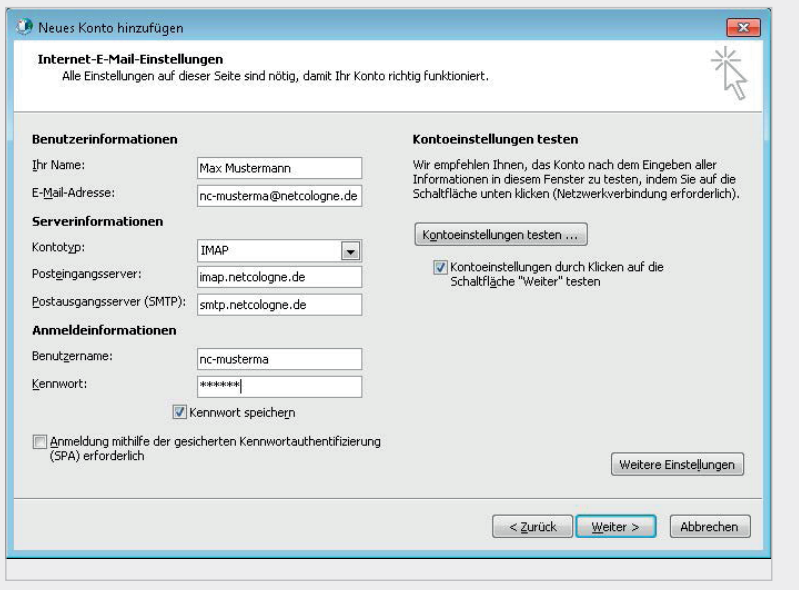

**7.** Klicken Sie nun auf **"Weitere Einstellungen"** um im folgenden Fenster, im Register **"Postausgangsserver"**, die Option **"Der Postausgangsserver (SMTP) erfordert**  Authentifizierung" durch setzen des Hakens zu aktivieren und wählen die Unterauswahl **"Gleiche Einstellungen wie für den Posteingangsserver verwenden"** an.

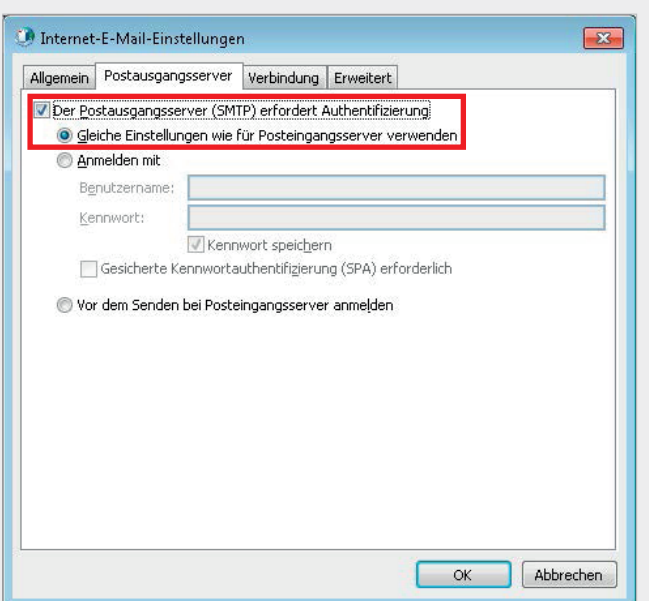

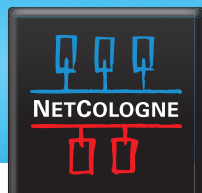

**8.** Wechseln Sie nun auf die Registerkarte **"Erweitert"**. Dort muss für den **Posteingangsserver (IMAP)** der **Port 993** angegeben werden und die Option **"Server erfordert eine verschlüsselte Verbindung (SSL)"** angehakt sein. Für den **Postausgangsserver (SMTP)** geben Sie den **Port 25**  ein und wählen den verschlüsselten Verbindungstyp **TLS** aus. Bestätigen Sie den Dialog mit "OK" und das dann geöffnete Fenster mit "Weiter" und beenden Sie die Ersteinrichtung.

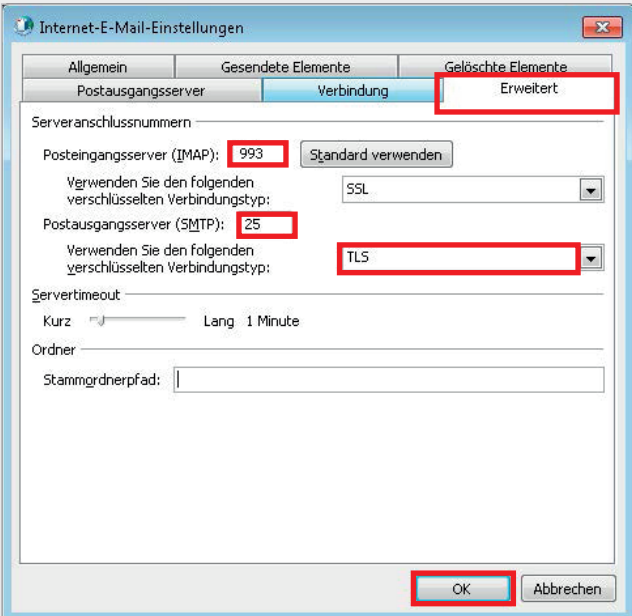

Sie können nun Ihre E-Mails unter der NetCologne-E-Mail-Adresse empfangen und versenden.

#### **Warum empfehlen wir die Einrichtung mit IMAP?**

Beim Abrufen Ihrer E-Mails über das IMAP-Protokoll werden alle E-Mails auf dem Server gespeichert und können auf allen Geräten<br>(PC, Tablet, Smartphone usw.) abgerufen werden. Eine Wiederherstellung Ihrer E-Mails im Falle e lemlos möglich. Ein weiterer Vorteil: Alle vorhandenen Ordner und E-Mails synchronisieren sich automatisch mit allen Geräten, auf denen Sie ein NetCologne-IMAP-Konto eingerichtet haben.

Wenn Sie Ihre E-Mails über das POP3-Protokoll abrufen, werden alle E-Mails in Ihr E-Mail-Programm geladen, dort lokal gespeichert und zu-<br>gleich vom Server gelöscht. Das bedeutet, Sie können Ihre E-Mails nicht auf mehrere verlieren Sie nicht nur das Endgerät, sondern auch alle gespeicherten Nachrichten.